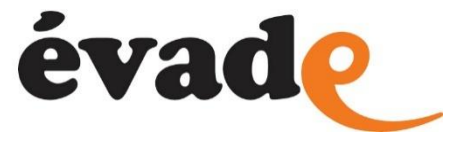

# **Créer une inscription puis une réservation en accueil de loisirs**

Vous souhaitez inscrire votre enfant en accueil de loisirs pour les mercredis ou les vacances. C'est possible sur l'espace famille à condition de respecter certaines étapes.

1/ Vous devez avoir **créé votre espace personnel** et qu'il soit relié à EVADE. Si ce n'est pas déjà fait, rendez-vous dans les tutoriels : « Créer son compte espace personnel » et si besoin « Connecter son compte espace personnel au dossier EVADE ».

2/ Pour toute inscription aux activités EVADE, il est nécessaire que votre enfant dispose d'un **dossier unique pour l'année en cours**.

Sélectionnez votre enfant, cliquez sur « créer une inscription » et sélectionnez « dossier unique 2021-2022 ».

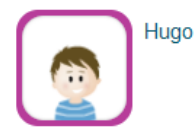

### **MFS INFORMATIONS**

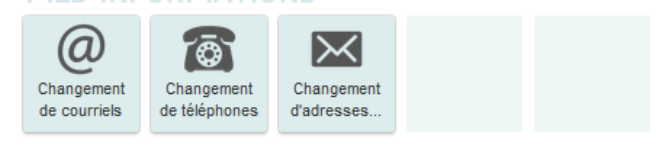

#### **MA FAMILLE**

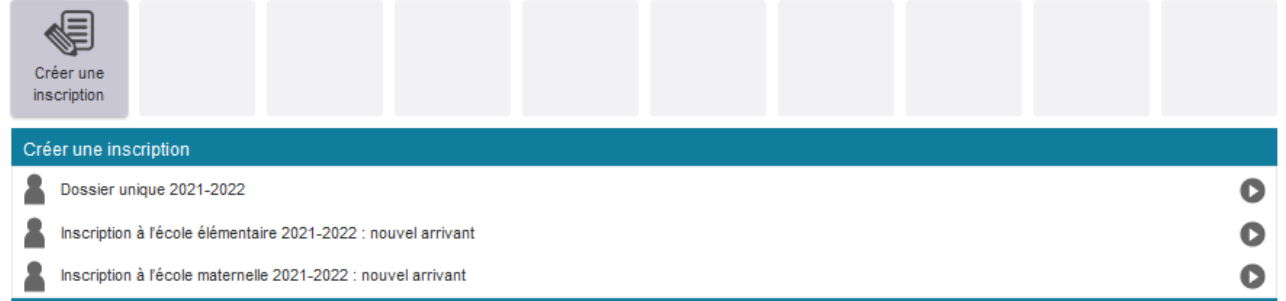

Remplissez le formulaire, joignez les pièces demandées et validez.

Votre demande de dossier unique a été envoyée. Elle sera traitée dans les meilleurs délais et vous recevrez prochainement un mail vous informant que le dossier unique de votre enfant a été validé.

3/ Votre enfant dispose à présent d'un dossier unique. Vous pouvez maintenant **créer une inscription à un accueil de loisirs**. Attention, pour les mercredis avec repas, il convient de sélectionner l'accueil de loisirs de rattachement de l'école. Pour les vacances, les inscriptions ouvrent le premier jour de la reprise de l'école qui précède les vacances.

Sélectionnez votre enfant, cliquez sur « créer une inscription » et sélectionnez par exemple « ALSH Mercredis 2021-2022 ».

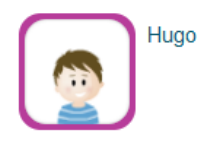

## **MES INFORMATIONS**

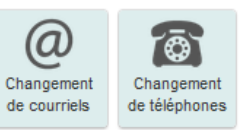

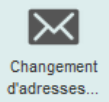

## **MA FAMILLE**

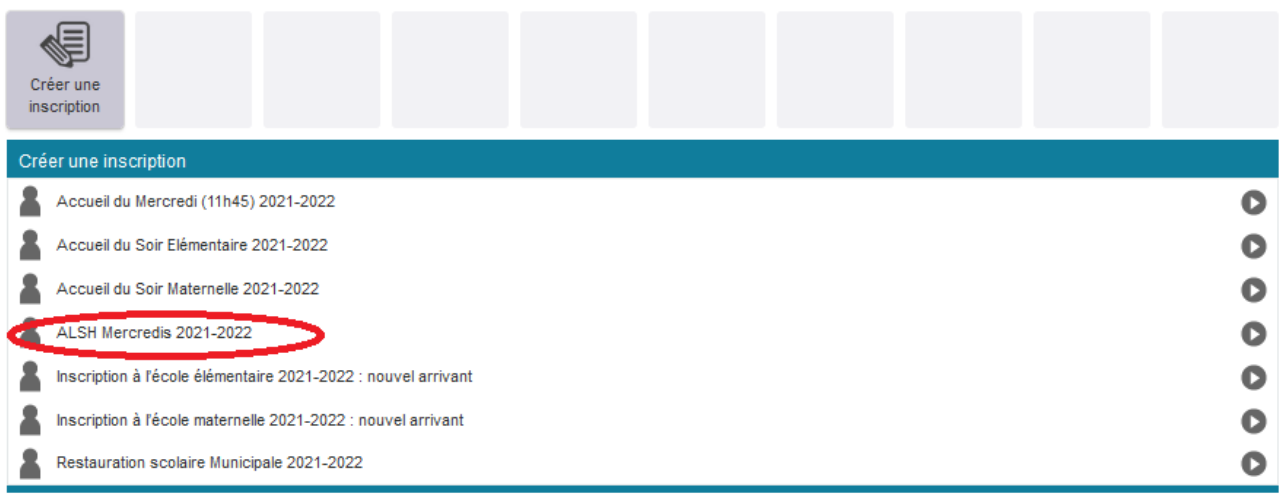

Suivez les étapes, sélectionnez l'ALSH souhaité, validez.

Vous avez créé l'inscription dans un accueil de loisirs. Il est maintenant indispensable de réserver les jours souhaités. Cliquez sur le bouton de modification des réservations.

# NOUS AVONS BIEN ENREGISTRÉ VOTRE DEMANDE

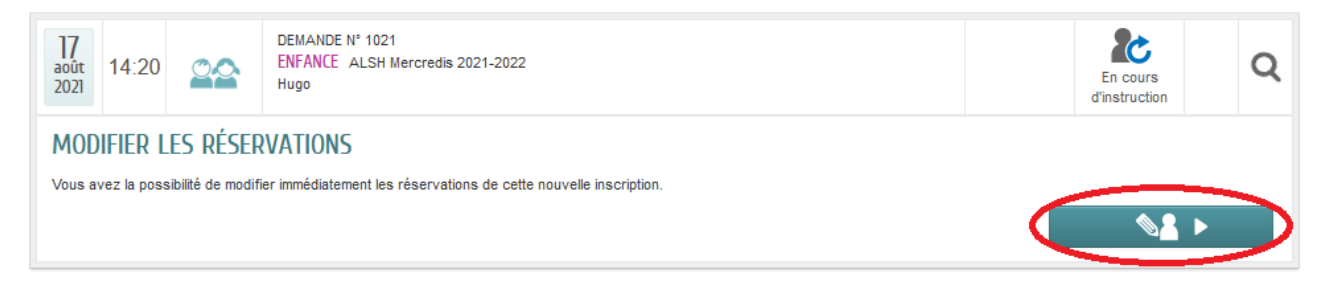

4/ L'étape de **réservation des jours en accueil de loisirs** est indispensable et se fait dans la foulée de l'inscription (choix de l'accueil de loisirs).

En sélectionnant « Modifier les réservations », vous accédez au calendrier de l'année. Vous pouvez alors sélectionner les jours souhaités (attention à bien respecter les règles d'inscription : tous les mercredis sauf 2 par trimestre…).

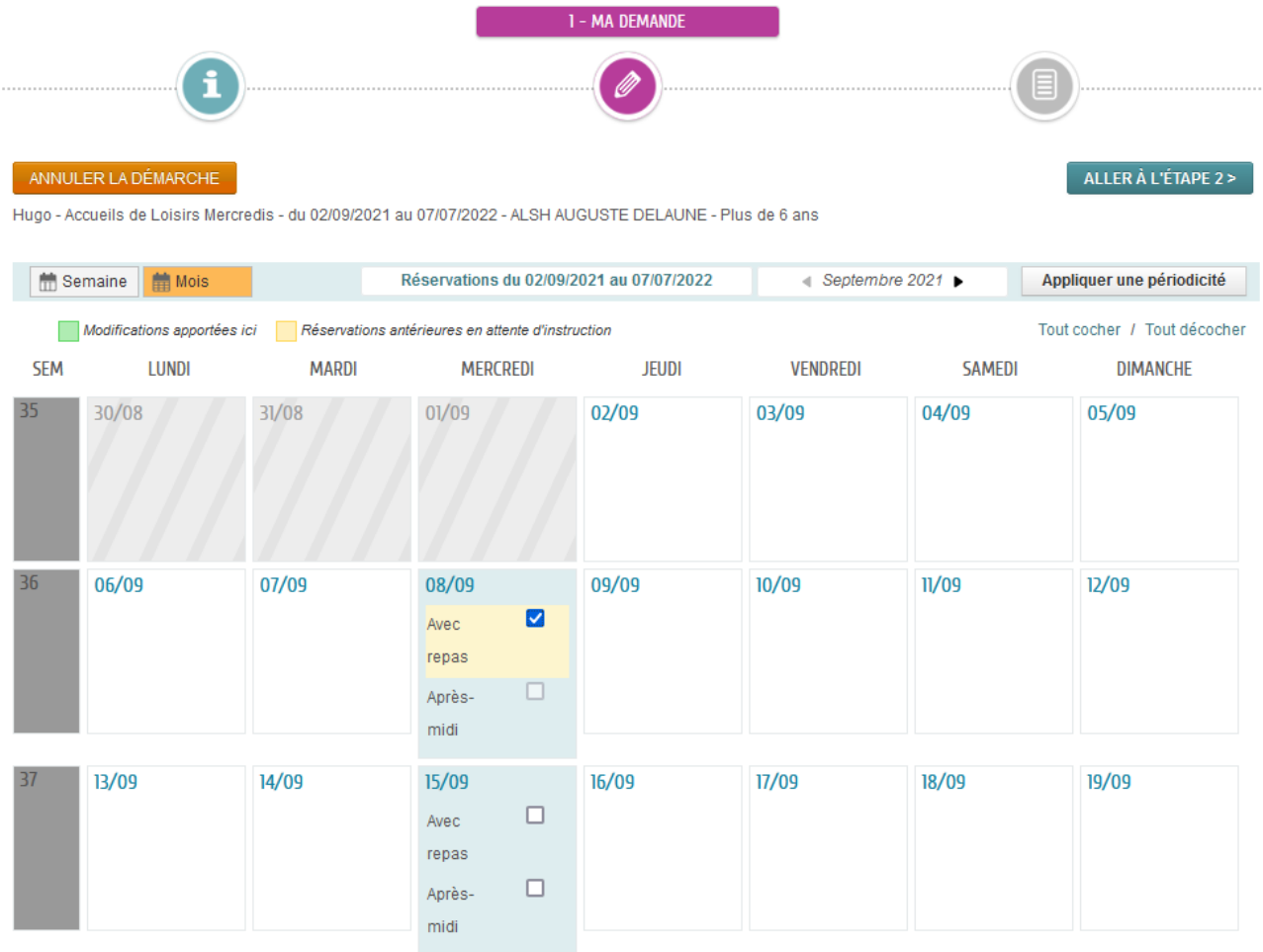

#### Validez.

Votre demande est envoyée à EVADE. Dès validation par le service administratif, vous recevrez un mail de confirmation de réservation et votre planning sera accessible sur votre espace personnel.